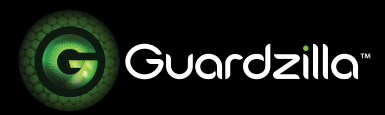

## FACTORY RE-SETTING AND POWER CYCLING YOUR GUARDZILLA CAMERA

## **This guide describes how to:**

1) Factory reset your camera; and 2) Power cycle your camera.

**Power cycling** your camera will retain all your settings. It's a good first step if you are experiencing issues with your camera. A **factory reset** of your camera will remove all of your camera's settings and will require you to set up your camera all over again.

 $\_$  , and the state of the state of the state of the state of the state of the state of the state of the state of the state of the state of the state of the state of the state of the state of the state of the state of the

## **FACTORY RE-SETTING YOUR CAMERA**

**1** Make sure that your camera is on. IF the status LED light on the top of the camera is off, press the power button to activate the camera.

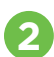

Locate the power button on the side of the camera.

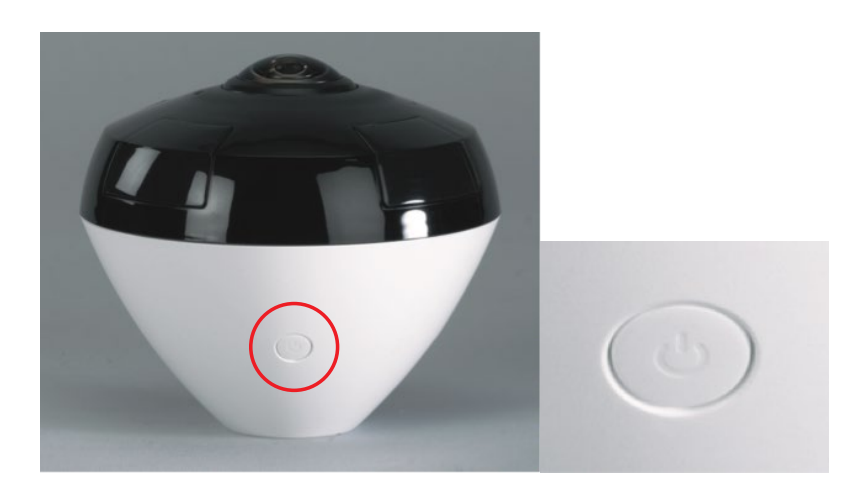

**.3** Press down and hold the power button while watching the LED light on the top of the camera until it begins to blink red and blue, then release the button. Your camera will now go through the factory reset process. In a few seconds the camera will announce that "Guardzilla 360 is initialized". Your camera is reset and can now be added back onto your network (see STEP 4 below), if desired.

**.4** To add your camera back onto your new network follow these steps:

STEP 1. On the upper right hand corner of your Guardzilla app's home screen press the blue plus (+) sign.

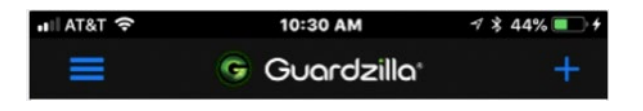

STEP 2. A carousel of product images will appear. Swipe your finger on the product images until the 360° Outdoor Live Video Security Camera image and title appears, then select **Next** and follow the directions for adding a camera back to your system. See "Adding a Camera" in the Customer Support area of the Guardzilla.com website for detailed directions.

## **POWER CYCLING/ YOUR CAMERA**

To re-start/power cycle your Guardzilla 360 Outdoor camera push the power button in and hold for 3 seconds, then release. Wait a couple of seconds then press the power button again to turn the camera back on. Wait for the camera to re-start, then resume normal operations.